웹 서비스 문제점 해결은 어떻게 하는가? ①

- ① 인덱스 서비스는 무엇이고 작동 시 문제되는 사항은 없는가 ?
- ② IIS 서버를 다른 컴퓨터로 이전하는 방법은?
- ③ IIS 서비스를 운영하고 있는 운영체제에는 액티브 디렉터리 서비스를 써야만 하는 가?
- ④ IIS 서버의 '부하' 테스트는 어떻게 할 수 있는가?
- ⑤ 일반적으로 가상 웹사이트를 만들 수 있다고 했는데 왜 만드는 것인가?
- ⑥ 혹시 웹서비스에서 마스터 속성이라고 있는데 뭐 하는 것인가?
- ⑦ IIS 는 한 개의 IP 로 여러 개의 도메인을 구성 할 수 있다고 한다 어떻게 하는가?
- ⑧ IIS에서 접속 로그 보는 방법은?
- ⑨ IIS 에 로그 파일을 메모장으로 불러 보니 시간이 틀리더군요 무슨 문제가 있는 것 인지요 ?
- ⑩ 윈도우 2000 Pro의 IIS와 W2K 서버군의 IIS의 차이점(제약사항)

위 질문에 대한 답변내용이다.

① 인덱스 서비스는 무엇이고 작동 시 문제되는 사항은 없는가 ?

윈도우 NT/2000 에서 인덱스 서비스는 실패작이라 할 수 있다. 기능면에서는 쉡게 문서를 검색 해서 웹상에서 활용 할 수 있지만 결국 많은 버그와 보안에 문제점을 가지고 있어서 결국은 사용을 중지 할 수 밖에 없다.

그 외 서비스의 과부하가 발생 시 그에 따른 문제점도 잊어서는 안 된다.

② IIS 서버를 다른 컴퓨터로 이전하는 방법은? %systemroot%₩system32₩inetsrv 디렉토리에 'iisync' 라는 프로그램이 있다.. 이 프로그 램이 사용자가 원하는 대부분의 것, 즉 인증, 가상도메인등 대부분의 IIS 세팅을 새로운 컴 퓨터로 전송할 수 있다. 단지 DOS 명령어 입력 창을 열고 iissync computername [computername ...]

위와 같이 실행시키고 잠시 기다리면 된다.

IISSYNC 유틸리티는 한쪽의 IIS 와 다른 쪽의 MS Cluster Server 간의 IIS Metabase 와 Transaction Server Packets 의 동기화에 사용된다.

③ IIS 서비스를 운영하고 있는 운영체제에는 액티브 디렉터리 서비스를 써야만 하는가? 아니다. 웹 서비스를 운영하는 서버에는 독립형서버를 설치해서 운영하는 것이 최상이며 , 특별히 웹 서비스는 또 다른 트래픽이 발생하는 부분에 대해서는 제거 시키는 것 또한 필요 하다.

간혹 한대의 서버로 많은 응용프로그램 서버를 운영하고자 할 경우 어쩔 수 없이 해야 하는 경우는 사용을 해도 되지만 적합한 것은 아니니 주의 해서 사용 하기 바란다.

④ IIS 서버의 '부하' 테스트는 어떻게 할 수 있는가? 마이크로소프트는 IIS 서버의 모든면에서 부하테스트가 가능한 호머 ( Homer ) 라는 도구가 있다.

"MS 호머는 웹 어플리케이션에 대해 실제와 같이 대수의 브라우저 요청을 전송하도록 디자 인 된 웹 부하 테스트 도구이다. 이 프로그램은 web testers 에 의해 개발되었다. 우리는 웹 서버 테스팅의 복잡성을 숨겨서 사용하기 쉬운 도구로 만들었다. 이는 자신들의 웹 사이트의 성능 자료 수집에 관심이 있는 사람들에게 유용할 것이다.

이 프로그램은 http://homer.rte.microsoft.com/ 에서 많은 자료와 지원서와 함께 다운로드 가능하다. 또한 request 트래픽의 재생산에 사용되는 the reply 라는 툴을 다운로드 받을 수 있다.

이 프로그램은 MS 호머와 같은 stress 툴과 함께 사용할 수 있는 시뮬레이션 도구이다

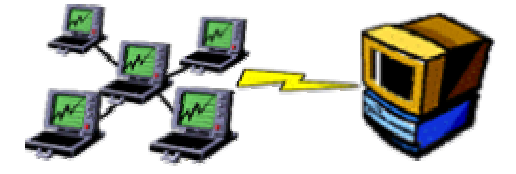

혹시 이 도구에 대해서 잘 사용 하시는 분이 있다면 사용법이나 실제 작업한 것을 제시 해 주시면 감사 하겠다.

⑤ 일반적으로 가상 웹사이트를 만들 수 있다고 했는데 왜 만드는 것인가? 보안적인 부분에서 매우 취약하기 때문에 새롭게 구성 하는 것이 좋다.

현재 기본적으로 구성되어 있는 사이트는 두 개가 있다.

기본 웹사이트와 관리 웹사이트 이다. 위 두개는 사실 도움말을 보기에는 딱이지만 그외 작 업을 한다는 것은 다소 문제가 있는데 그중에 가장 큰 것은 보안적인 문제라고 할 수 있다. 그렇기 때문에 기본적으로 구성된 것을 제거 하거나 아님 중지 시켜 사용 하지 말기를 바란 다. 그렇다면 새로운 웹사이트를 만드는 것이 좋은데 아래와 같이 만들기를 바란다.

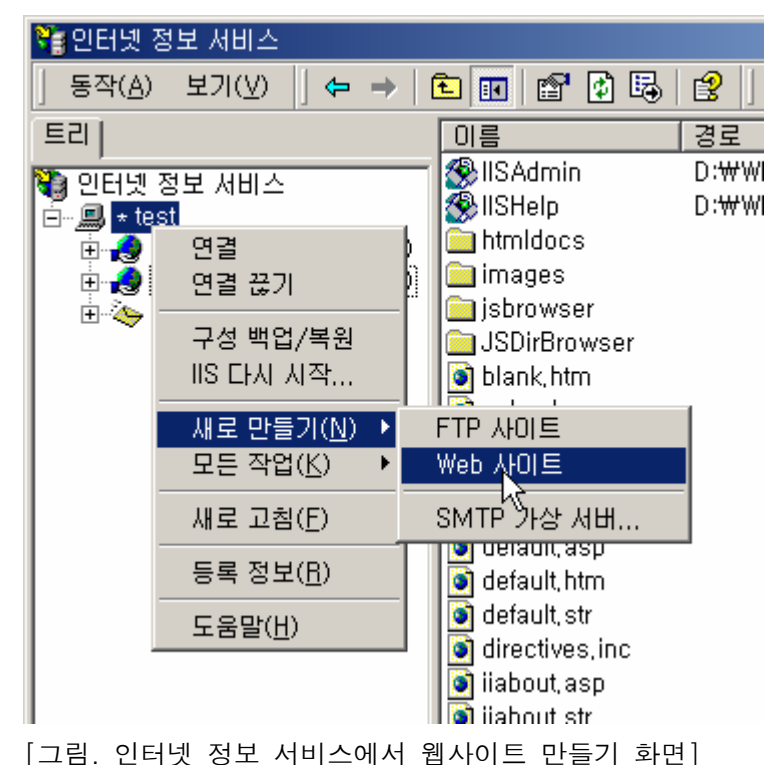

기존에 있는 웹서비스 제거 또는 중지(특별히 사용을 권하지는 않는다.) 3a 인터넷 정보 서비스  $\overline{\Box}$  -  $\blacksquare$  \* test 面 - - - - 기본 웹 사이트 (중지됨) |中**||③||** 관리 웹 사이트 (중지됨)| 由 シ 기본 SMTP 가상 서버

[그림. 인터넷 정보 서비스에서 웹서비스 중지 화면]

⑥ 혹시 웹서비스에서 마스터 속성이라고 있는데 뭐 하는 것인가? 마스터 속성 값은 크게 두개를 편집 할 수 있는데 WWW 서비스와 FTP 서비스이다. 실제적으로 이 속성 값을 보면 새롭게 가상 사이트를 만들 때 적용 받는 것인데 여러 개의 웹서비스를 만들 고자 할 때 속성 값을 사전에 정의 내려서 제공 하고자 할 때 유용하게 사 용 할 수 있다는 것이다. 그외 필자는 보안에 취약한 부분에 대해서 사전에 제거 후 회원 여러분에게 제공 할 때가

맞다.

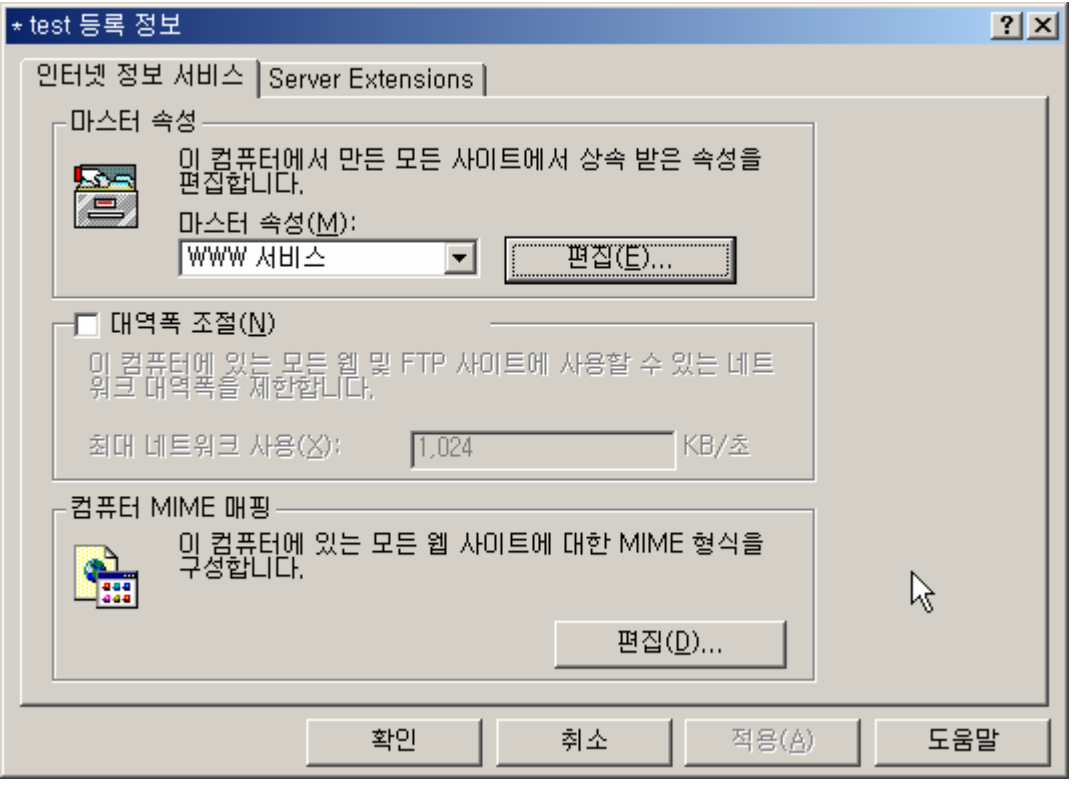

[그림. 인터넷 정보 서비스 마스터 속성값 화면]

아래와 같은 값을 한번에 처리 후 그외 필요한 부분이 있다면 추가 시켜 주는 것도 좋다. 자주 보안에 취약성이 들어 나는 내용으로 회원 여러분도 알고 있을 것이다.

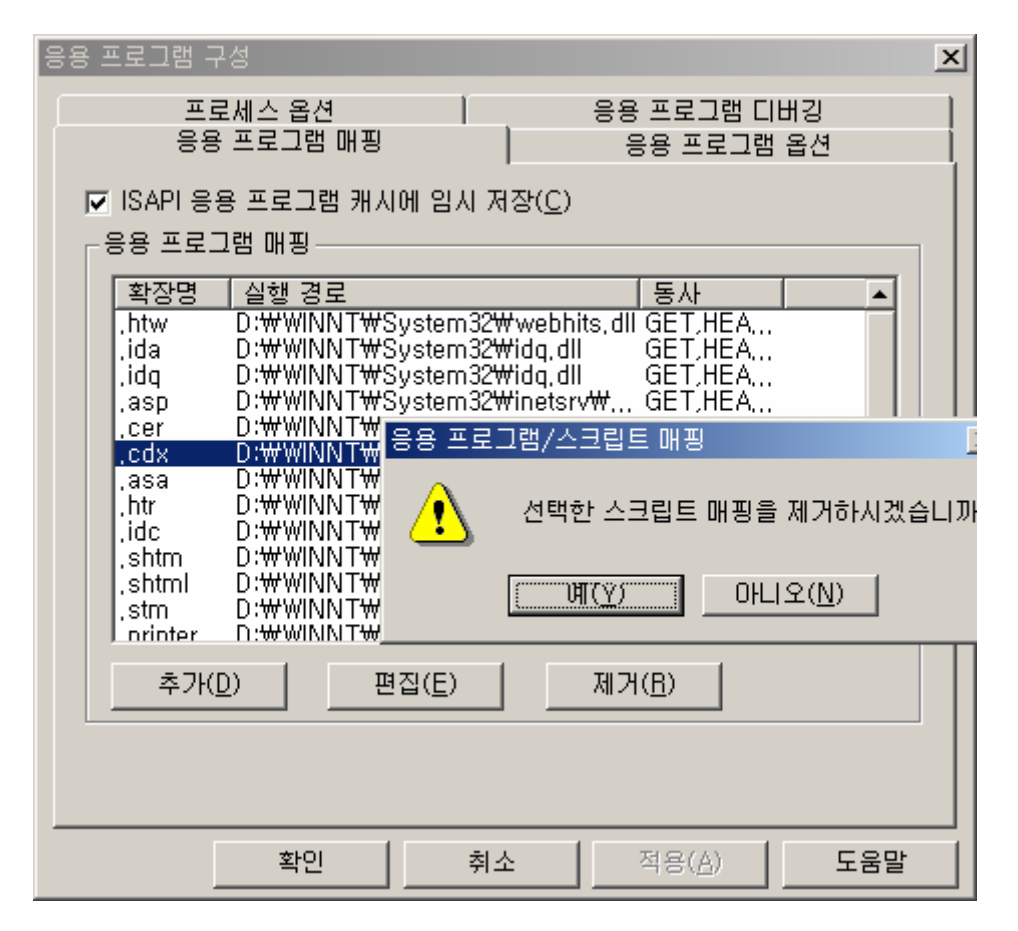

[그림. 응용프로그램 매핑 파일 제거 화면]

⑦ IIS 는 한 개의 IP 로 여러 개의 도메인을 구성 할 수 있다고 한다 어떻게 하는가? IIS 는 여러 개의 웹사이트를 구성 하고자 할 때는 가상 웹사이트를 여러 개 만들고 그에 대한 환경을 설정 해 주면 되는데 문제는 각각의 도메인 설정을 잘 구현 해 주어야만 서비 스가 진행이 된다. 그러니 사전에 도메인 및 웹 설정이 잘 구현 후 진행을 하는 것이 어려 움을 피할 수 있다.

아래 그림과 같이 새로운 가상 웹사이트를 만들 고 난 후 정확한 도메인 설정을 해 주어야 하며 이 도메인은 가동이 되어야 하는 것은 물론이다. 이렇게 여러 도메인을 설정 후 계속 해서 가상 웹사이트를 만들어 주면 해결 된다.

## IP 주소 및 포트 설정

새 웹 사이트의 IP 주소 및 포트 설정을 지정하십시오.

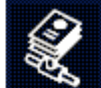

이 웹 사이트에서 사용할 IP 주소를 입력하십시오(E): 61, 98, 43, 202  $\vert \cdot \vert$ 이 웹 사이트가 사용해야 하는 TCP 포트(T): (기본값: 80)  $\sqrt{80}$ 이 사이트의 호스트 헤더(H): (기본값: 없음) www.jtest.co.kr 이 웹 사이트가 사용해야 하는 SSL 포트(L): (기본값: 443) R 자세한 정보는 IIS 설명서를 참조하십시오.

[그림. 가상 웹사이트 만드는 화면]

⑧ IIS에서 접속 로그 보는 방법은?

우선 IIS 로그 저장 디렉토리는 ₩₩systemroot₩system32₩Logfiles₩W3svc1 에 있습니 다. 디볼트 하나가 존재 할 때 입니다.

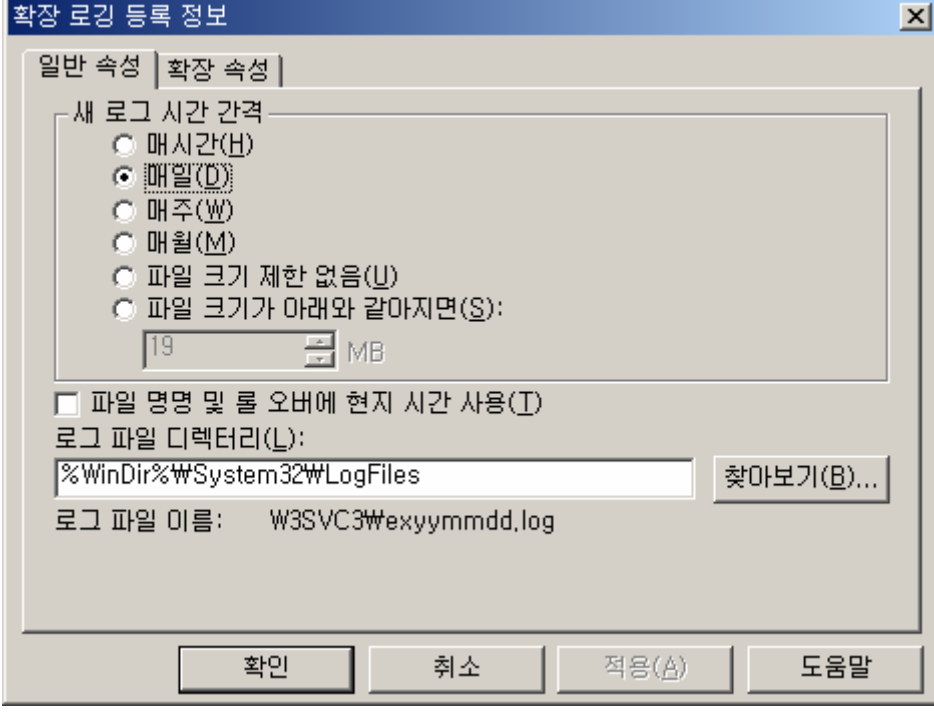

[그림. 새롭게 만든 웹사이트에 로그 파일 위치]

⑨ IIS 에 로그 파일을 메모장으로 불러 보니 시간이 틀리더군요 무슨 문제가 있는 것인지 요 ?

일반적으로 IIS 로그 파일 형식은 "W3C 확장 로그 파일 형식" 으로 많이 사용 합니다. 이유는 시간은 UTC(그리니치 표준시)로 기록되기 때문이며, +9 시간을 더 하면 현재의 서 버 시간을 아실 수 있습니다.

그외 현재의 서버 시간으로 로그 파일 형식을 사용 하시려면, "Microsoft IIS 로그 형식 " 으 로 작업 하시면 되고, 좀 더 자세한 사항은 HELP 을 참조 하시길 바랍니다.

현재 시간은 오후 4시가 좀 넘었는데 , 로그 파일을 보면 오전 7시로 되어 있는 것을 볼 수 있죠

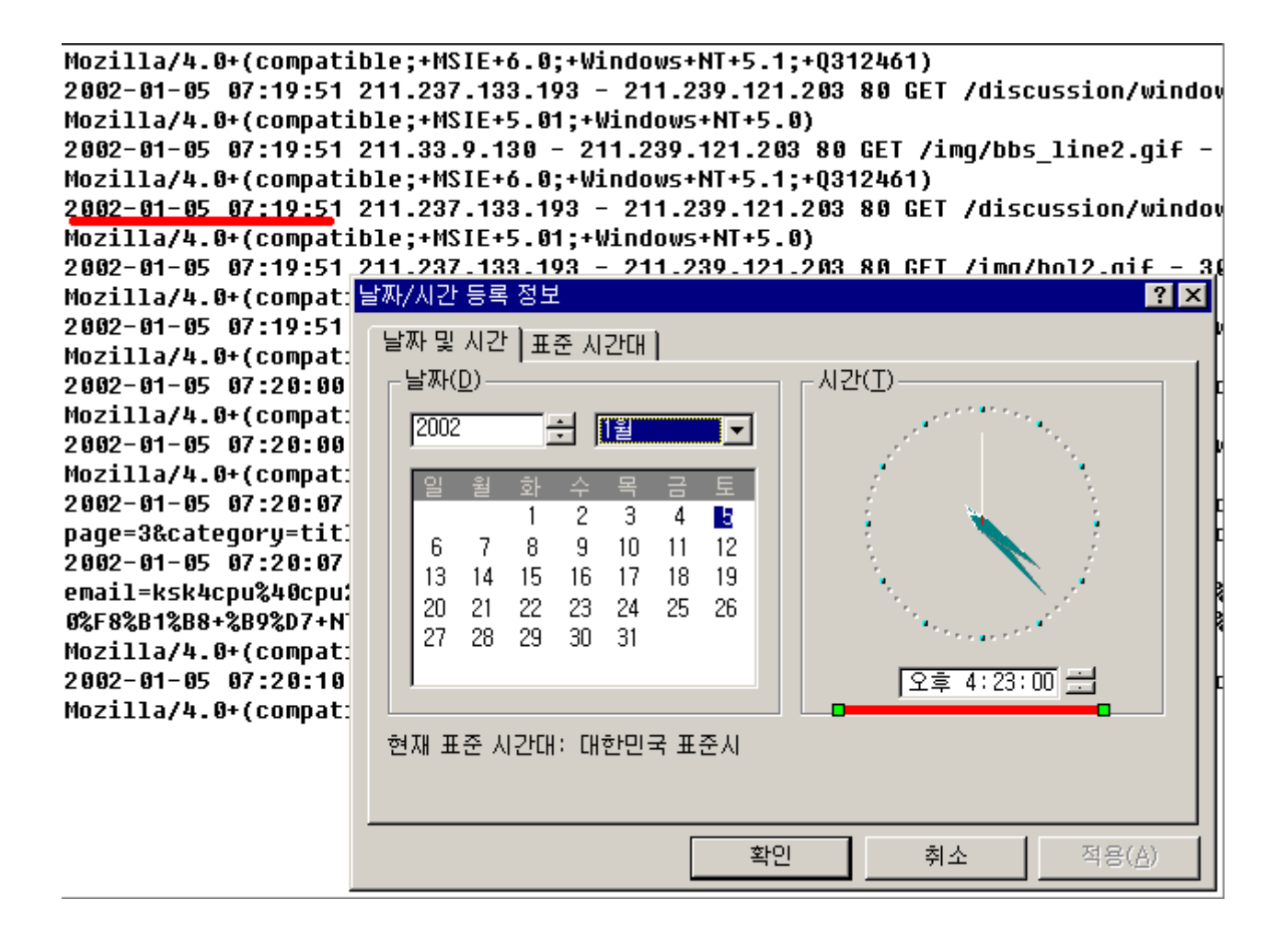

⑩ 윈도우 2000 Pro의 IIS와 W2K 서버군의 IIS의 차이점(제약사항) W2K Pro에도 IIS 5.0이 포함되어 웹 서비스를 할 수 있다. 하지만 다음과 같은 제한 사항이 있다.

- 단일 웹사이트만 생성할 수 있다.
- IIS에 동시 연결이 최대 10개로 제한된다.
- IP 주소로 제한을 할 수 없다.
- 관리 웹사이트가 설치되지 않는다.
- ODBC 연결 로깅 기능을 사용할 수 없다. (보통 W3C 를 사용하니까 별 문제는 안됨)

자료출처 :

http://www.microsoft.com/technet/treeview/default.asp?url=/technet/columns/security/au s1001.asp